## E-service

## **ขั้นตอนการขอรับบริการออนไลน์**

- \* เป็นการให้บริการออนไลน์ ที่หน่วยงานได้จัดทำขึ้น เพื่ออำนวยความสะดวก และเพิ่มประสิทธิภาพการบริการ ของหน่วยงานให้แก่ประชาชน
- \* ผู้มีความประสงค์จะขอรับบริการ สามารถแจ้งความประสงค์ โดยแสกนคิวอาร์โค้ดและกรอกข้อมูล รายละเอียดการขอรับ บริการของท่าน ลงในแบบฟอร์มการขอรับบริการออนไลน์ มีขั้นตอนดังนี้
	- 1. ท่านสามารถคลิกลิ๊งค์ตามหัวข้อที่ต้องการขอรับบริการบนหน้าแรกของเว็บไซต์หลัก หรือแสกนคิว อาร์โค้ดด้านข้างเพื่อกรอกข้อมูล รายละเอียดการขอรับบริการของท่าน ลงในแบบฟอร์ม Google Form การขอรับบริการออนไลน์
	- 2. กรุณากรอกข้อมูลให้ครบถ้วน หากมี \* สีแดงที่หัวข้อใด แสดงว่าเป็นข้อมูลจำเป็นที่จะต้องกรอกให้ ครบถ้วน

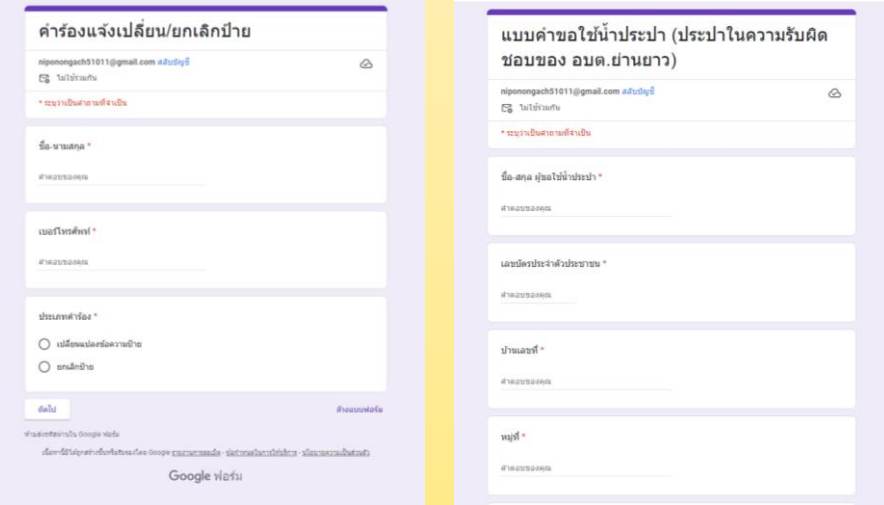

## **คิวอาร์โค้ด ล๊ิงคบนเว็บไซต์หลักของหน่วย ์ งาน**

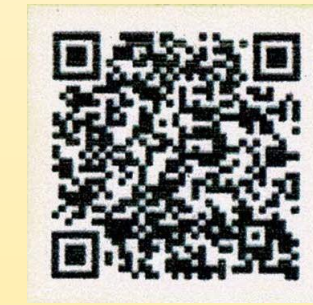

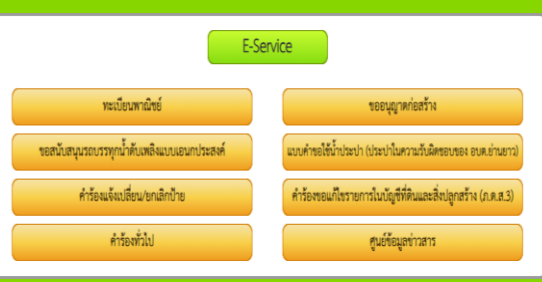

3. เมื่อกรอกข้อมูลครบเรียบร้อยแล้ว กด **ส่ง**

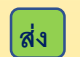

4. เจ้าหน้าที่ได้รับข้อความและทำการตรวจสอบข้อมูล รายละเอียด ผ่านระบบ Google Drive ี พร้อมกับดำเนินการปริ๊นแบบขอรับริการออนไลน์

5. เมื่อผู้บริหารได้พิจารณาแล้ว เจ้าหน้าที่จะแจ้งผลการพิจารณาให้ท่านทราบผ่านช่องทางการติดต่อ ตามที่ท่านระบุโดยเร็ว พร้อมด าเนินการในส่วนที่เกี่ยวข้องต่อไป